# **/TLM-TEX & RDMODGSM-TEX**

Additional Manual for TEX-LCD series and TEX-LIGHT series

 $\epsilon$ 

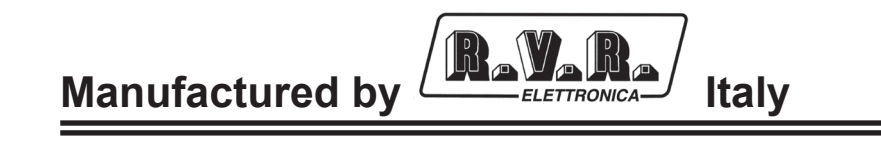

File Name: 03\_TLM&RDMODGSM-TEX\_ING\_1.2.indd

**Version:** 1.2

**Date:** 18/04/2008

#### **Revision History**

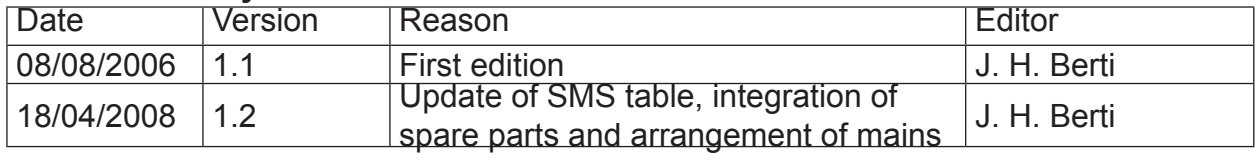

/TLM-TEX & RDMODGSM-TEX - Additional Manual Version 1.2

© Copyright 2006-2008 R.V.R. Elettronica SpA Via del Fonditore 2/2c - 40138 - Bologna (Italia) Phone: +39 051 6010506 Fax: +39 051 6011104<br>Email: info@rvr.it info@rvr.it Web: www.rvr.it

All rights reserved

Printed and bound in Italy. No part of this manual may be reproduced, memorized or transmitted in any form or by any means, electronic or mechanic, including photocopying, recording or by any information storage and retrieval system, without written permission of the copyright owner.

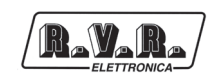

# **Table of Content**

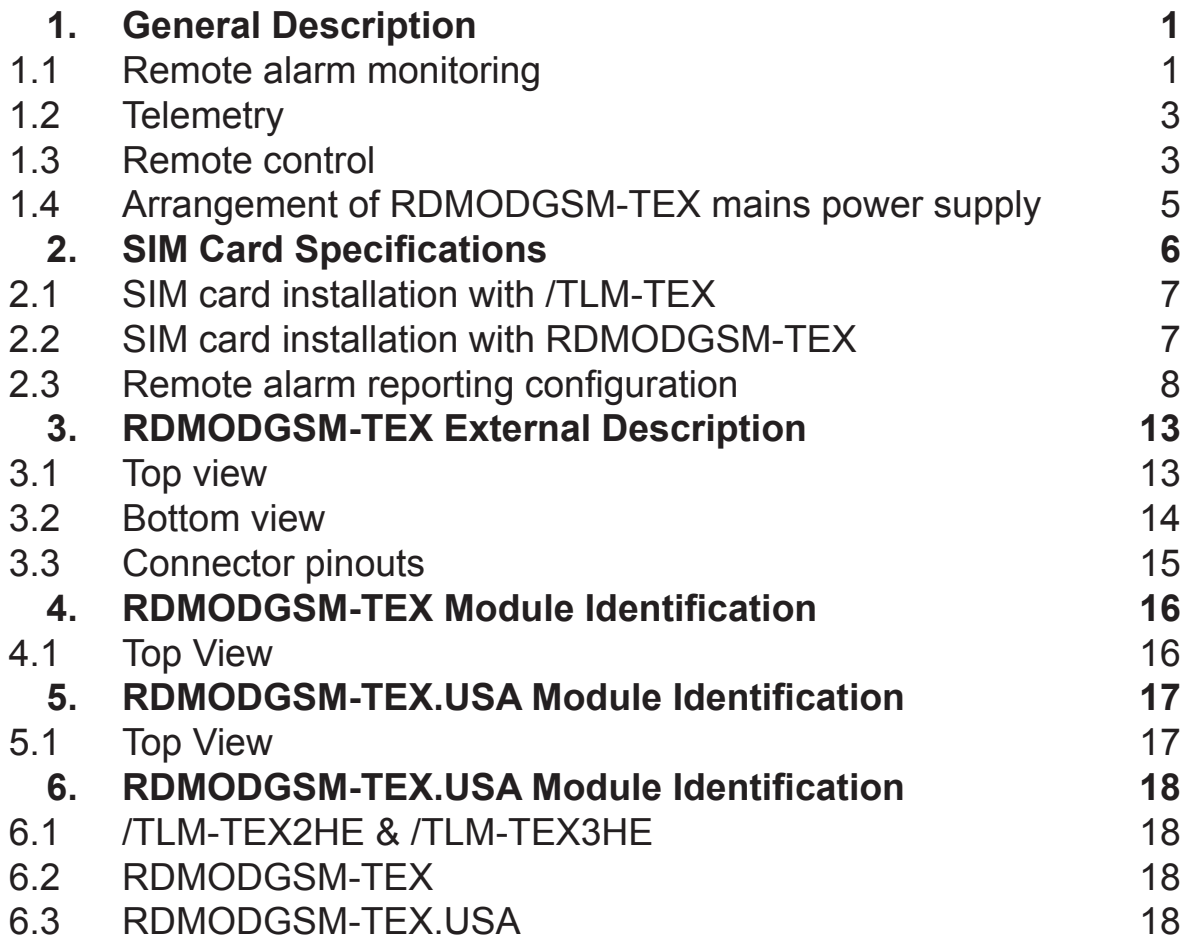

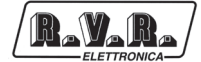

*This page was intentionally left blank*

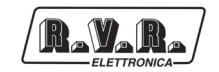

# **1. General Description**

The telemetry option, whether internal or external, supports connectivity to the whole range of units of RVR's **TEX-LCD** and **TEX-LIGHT** family of products. In the continuation, unless that for the different versions there are specific informations, the versions **/TLM-TEX2HE** (internal telemetry option for the 2 unit **TEX-LCD** series) and **/TLMTEX3HE** (internal telemetry option for the 3 unit **TEX-**LCD series) will be called **/TLM-TEX**; similarly the **RDMODGSM-TEX** (external telemetry option for the series **TEX-LCD**) and its variant **RDMODGSM-TEX.USA** (variant for american market) will be called simply **RDMODGSM-TEX**.

This section describes the features introduced with versions **/TLM-TEX** (option with internal telemetry) and **RDMODGSM-TEX** (option with external telemetry) and the necessary steps for their proper configuration.

The telemetry option supports:

- Remote alarm reporting by sending SMS messages through a GSM modem or through a PSTN modem (dial-up) by sending an alarm message string to a connected PC.
- Telemetry, with all equipment parameters sent to the "TELECON" software through an RS232, GSM or PSTN connection;
- Remote controlling through an RS232, GSM or PSTN connection to the "TELECON" software or through certain predetermined SMS messages.

#### **1.1 Remote alarm monitoring**

- Alarm generation parameters are listed below: •
- Exciter output power (forward power good "PgD"); •
- Reflected power at the exciter (reflected power good "PgR");
- Temperature state (OVER TEMPERATURE); •
- Audio Signal Level;
- Mains voltage state (present or missing). •

Factory default settings are as follows:

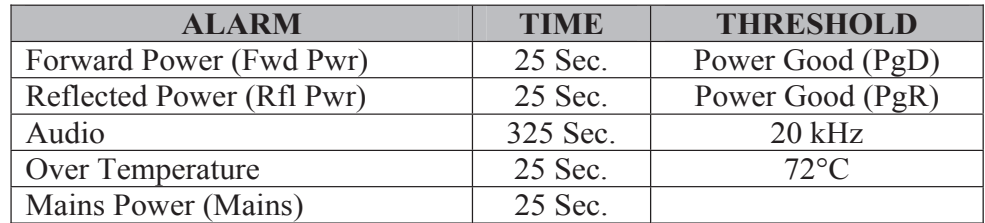

*Table 1.1*

An inhibit time (start time) after power-on is provided to ensure false alarm prevention. When this inhibit time times out, the thresholds of alarm generation parameters are checked and remote alarms are sent if needed.

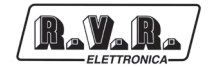

Alarm generation technique is outlined in the figure below; remote alarm delay, i.e. the amount of time the system waits before issuing a remote alarm after an alarm condition occurs is indicated in table 1.1. When appropriate, a new line is added to the alarm log stored in **/TLM** or **RDMODGSM-TEX**, up to six lines maximum.

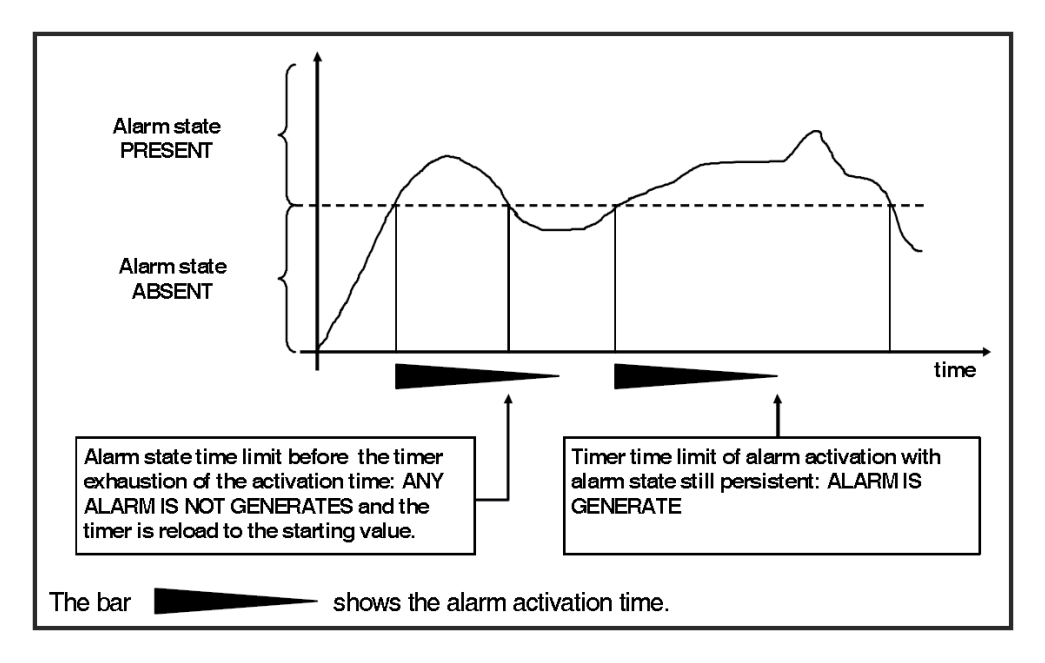

*Figure 1.1*

The alarm log may be reviewed using the "TELECON" software or through SMS (see relevant section).

**WARNING:** The mains alarm is triggered from the battery charger board; as a result, this board is required even when no batteries are installed. In the configuration without batteries, no alarm is generated; instead, an SMS message indicating a normal condition is sent upon next start-up.

When any one of the parameters listed above changes state, a text message with the following information is sent via modem (if fitted):

- Station Name. •
- Station ID. •
- State of measurements. •

EX1.

*TLC ID:01-Station Name-Fwd Power OK-RFL Power OK-Over Temp OK-Audio OK-Mains* 

- 15

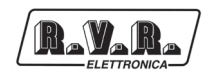

EX2.

*TLC ID:01-Station Name-Alarm Fwd Power-RFL Power OK-Over Temp OK-Alarm Audio - Alarm Mains -*

#### **1.2 Telemetry**

Equipment telemetry consists in the remote monitoring of all operating parameters and can only be achieved through serial cable or modem connection to the "TELECON" software.

#### **1.3 Remote control**

When the exciter is connected to an internal or external telemetry unit, it can be controlled from a PC with a suitable modem connection.

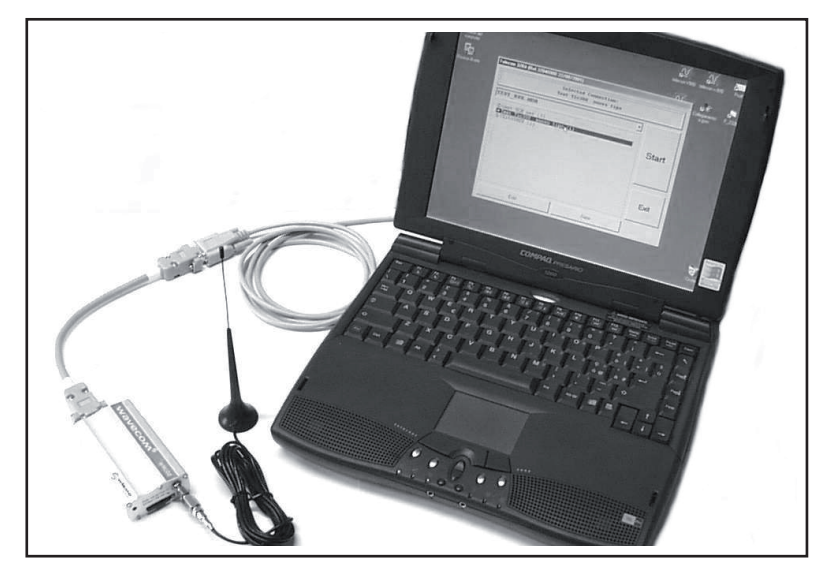

*Fig.1.2: Example of Modem-to-PC connection*

The "TELECON" software establishes connection with the station through a phone line and enables the following remote operations: alarm reset, transmitter power on/power off, power supply reduction, dummy load testing, etc., data evaluation to locate possible faults, identification of parts required for repair.

An alternative remote controlling option uses SMS messaging through a common GSM phone, in which case the equipment will respond as indicated in table 1.2.

Before querying the system using SMS messages, establish a connection using the "TELECON" software and set the provider service centre number and the telephone numbers authorised to send these commands to the devices.

The internal and external telemetry options support the following commands:

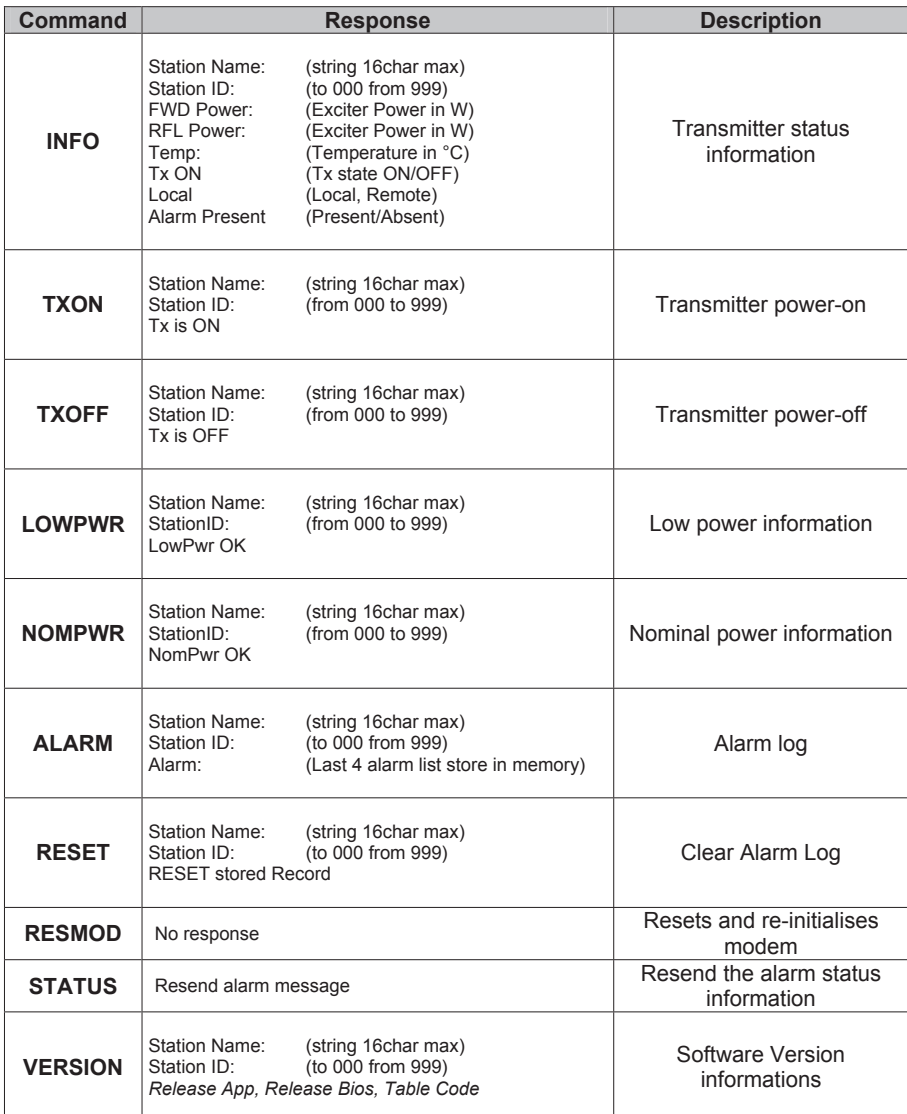

#### *Table 1.2*

LF

**Note:** Response time to SMS commands may vary with different GSM network providers; as a general rule, response time should not exceed 7-10 minutes maximum.

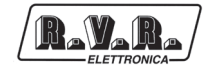

#### **1.4 Arrangement of RDMODGSM-TEX mains power supply**

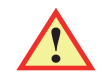

*WARNING: Disconnect mains power supply before beginning these procedures.*

The power supply unit (please see section 4.1 for a detailed description) has its own internal voltage selection block; **check the voltage selection block to ensure that is properly rated for the power mains, if the mains is different from that specified in the process of order, and change it as required to match mains voltage.**

Check that the voltage value available corresponds with the voltage value setting on the equipment (also listed in Test Table), verifying, and possibly modifying appropriately **with the equiment disconnected from the power mains**, the position of voltage selection block place internally (see fig. 4.1 - position [5]) after the cover of the machine had been unscrewing.

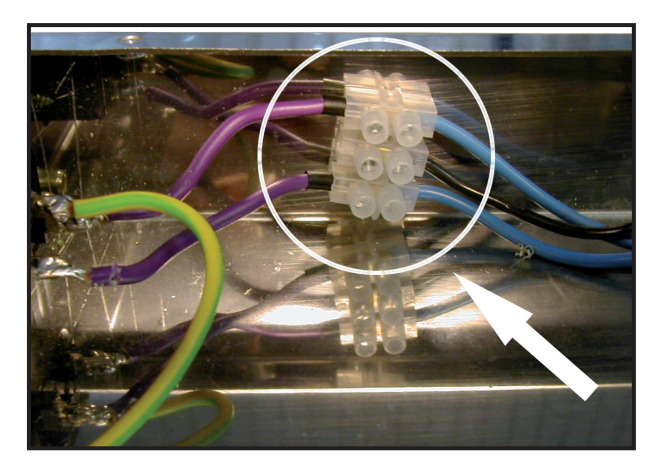

*Fig.1.3: Position of voltage selection block inside the* **RDMODGSM-TEX**

Move the position of the following wires given in the table below, only in case is necessary to change the value of power supply.

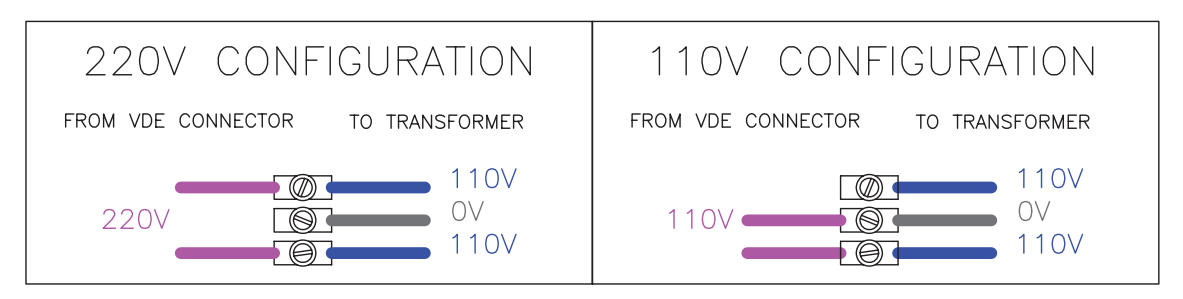

*Fig.1.4: Example of electrical connections to voltage selection block for 220 or 110V*

When all is done put the cover, putting all the screws, then connect the mains power connector (VDE) placed in the back of the equipment (see fig. 3.2 - position [1]).

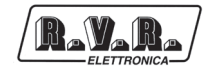

# **2. SIM Card Specifications**

When you subscribe to a provider service, the operator issues a SIM card that contains all subscription details, such as PIN, any optional services available and so on.

**WARNING:** The SIM card and its contacts are easily damaged if scratched or bent. Handle the SIM card with care when inserting or removing it.

The SIM card to be inserted into the modem must be registered for Data & Fax Service (see facsimile contract shown below).

SIM card configuration for DATA/FAX reception must meet the following specifications: - Asynchronous; Transparent; 49600 Baud.

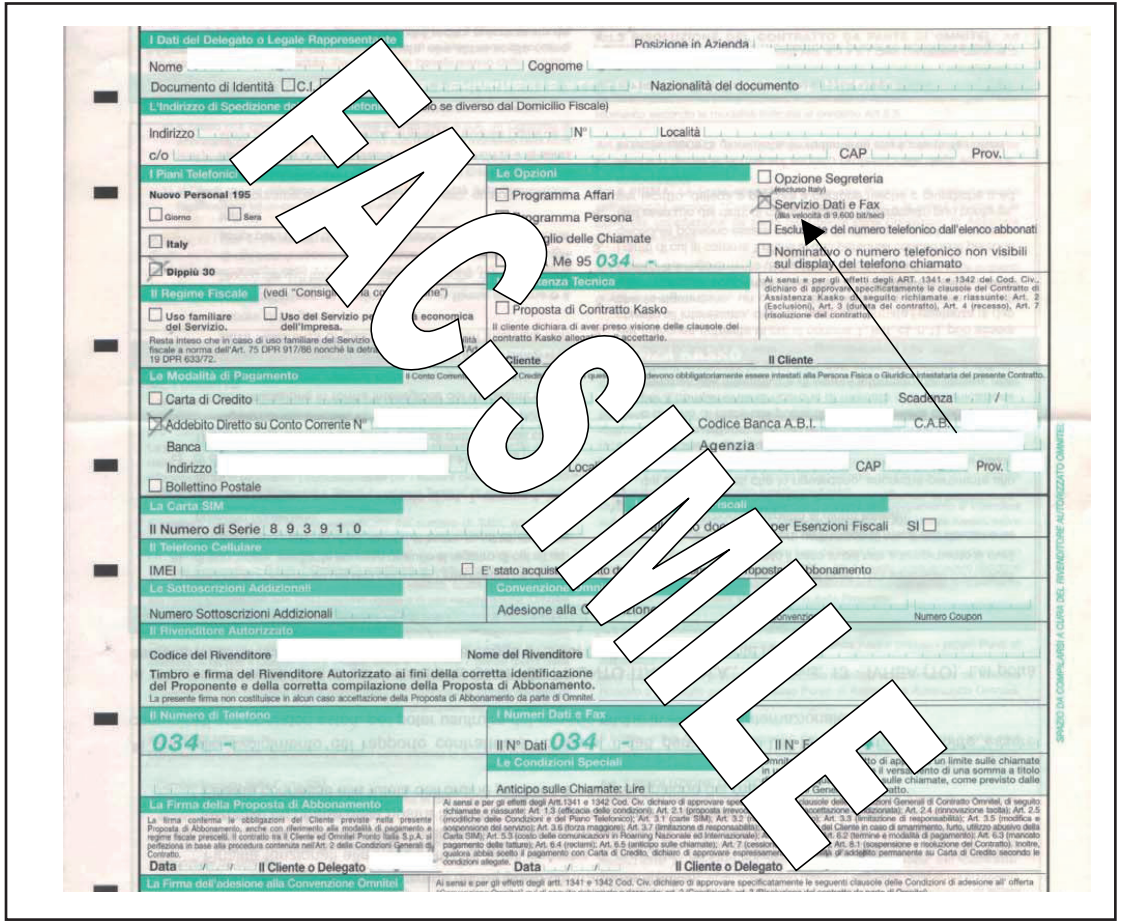

*Fig.2.1: Subscription of Contract with Data/Fax option*

ll ST

**WARNING:** Some SIM cards are preset to request the PIN code as a security protection feature; this will cause a Modem malfunction. Be sure to disable this security protection using a common cell phone.

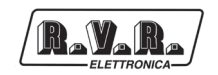

#### **2.1 SIM card installation with /TLM-TEX**

Follow the instructions provided below closely to ensure correct configuration of exciter connection:

- 1) If needed, power off the exciter from the front panel switch, or by setting item "Pwr" in the operation menu to "Off", or simply unplug the equipment from the mains.
- 2) Press the eject button to extract the SIM card holder from the "GSM SLOT-IN" slot in the rear panel.
- 3) Insert the SIM card into the card holder. Make sure the cut-off corner of the card is in the correct position so the SIM card will lock into place inside the card holder and its golden contacts will be facing in the correct direction when the SIM card slides into place in the equipment.
- 4) Insert the SIM card into the exciter.
- 5) Connect the RS232 (DB9) cable across exciter and PC.
- 6) Connect the GSM modem antenna to connector "GSM ANT" (SMA) of the exciter. Use a broadband Yagi log-periodic directional antenna (700- 900 MHz).
- 7) Power on the exciter from the front panel switch, or by setting item "Pwr" in the operation menu to "On", or simply connect mains power supply.
- 8) Programme the internal EEPROM using the "TELECON" software.

#### **2.2 SIM card installation with RDMODGSM-TEX**

Follow the instructions provided below closely to ensure correct configuration of exciter connection:

- 1) If needed, cut off mains power supply to the external telemetry option.
- 2) Remove all screws on the top cover and remove cover.

3) Press the eject button to extract the SIM card holder from the modem slot accommodated inside the **RDMODGSM-TEX**.

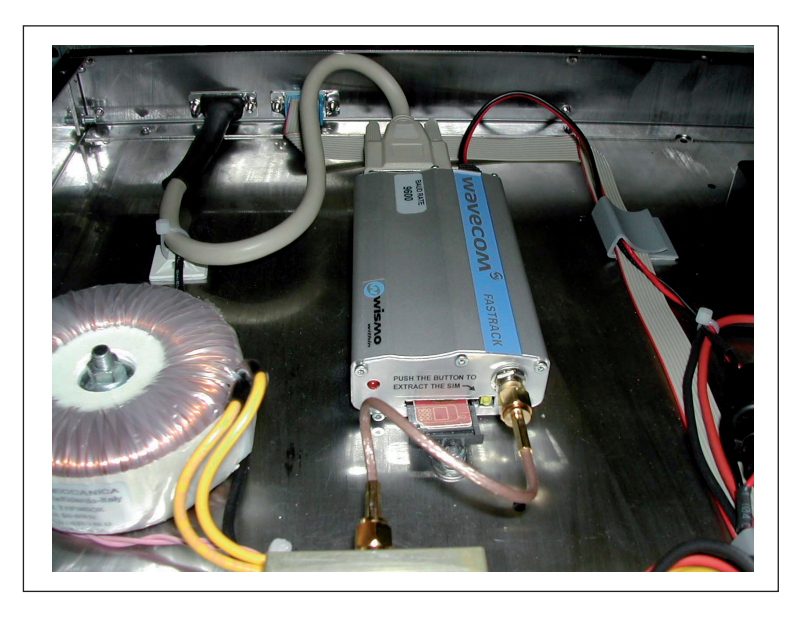

*Fig.2.2: How to extract a SIM card from an Internal Modem*

- 4) Insert the SIM card into the card holder. Make sure the cut-off corner of the card is in the correct position so the SIM card will lock into place inside the card holder and its golden contacts will be facing in the correct direction when the SIM card slides into place in the equipment.
- 5) Insert the SIM card into the modem accommodated inside the **/RDMODGSM-TEX** option.
- 6) Refit the top cover and tighten all screws you had removed previously.
- 7) Connect a DB9 cable across the "RS232" connector on the front panel of the external telemetry option and the PC.
- 8) Connect the GSM modem antenna to the N-type connector "GSM ANT" on the rear panel of the **/RDMODGSM-TEX** option. Use a broadband Yagi log-periodic directional antenna (700- 900 MHz).
- 9) Connect a DB15 cable across the "PTX-LCD REMOTE" connector on the rear panel of the external telemetry option and the "REMOTE" connector on the rear panel of the exciter.
- 10) Connect mains power supply to the VDE connector on the rear panel of the external telemetry option to power on the telemetry option.
- 11) Programme the internal EEPROM using the "TELECON" software.

#### **2.3 Remote alarm reporting configuration**

Firstly, you will have to set certain parameters in the (internal or external) telemetry option using the "TELECON" software. Connect the PC serial port COM to the RS232 connector on the rear panel of the **/TLM** option or the RS232 connector on the front panel of the **RDMODGSM-TEX** option using a standard Male DB9 - Female DB9 serial cable.

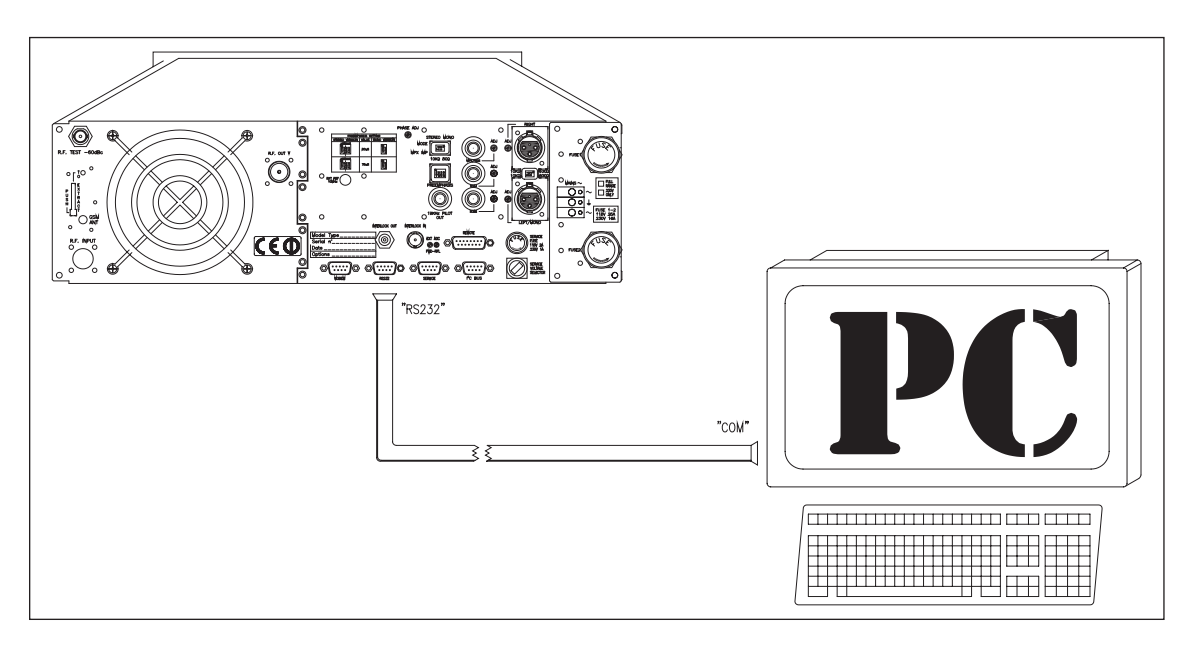

*Fig.2.3: Example of connection between TEX-LCD unit with* **/TLM-TEX** *option and PC*

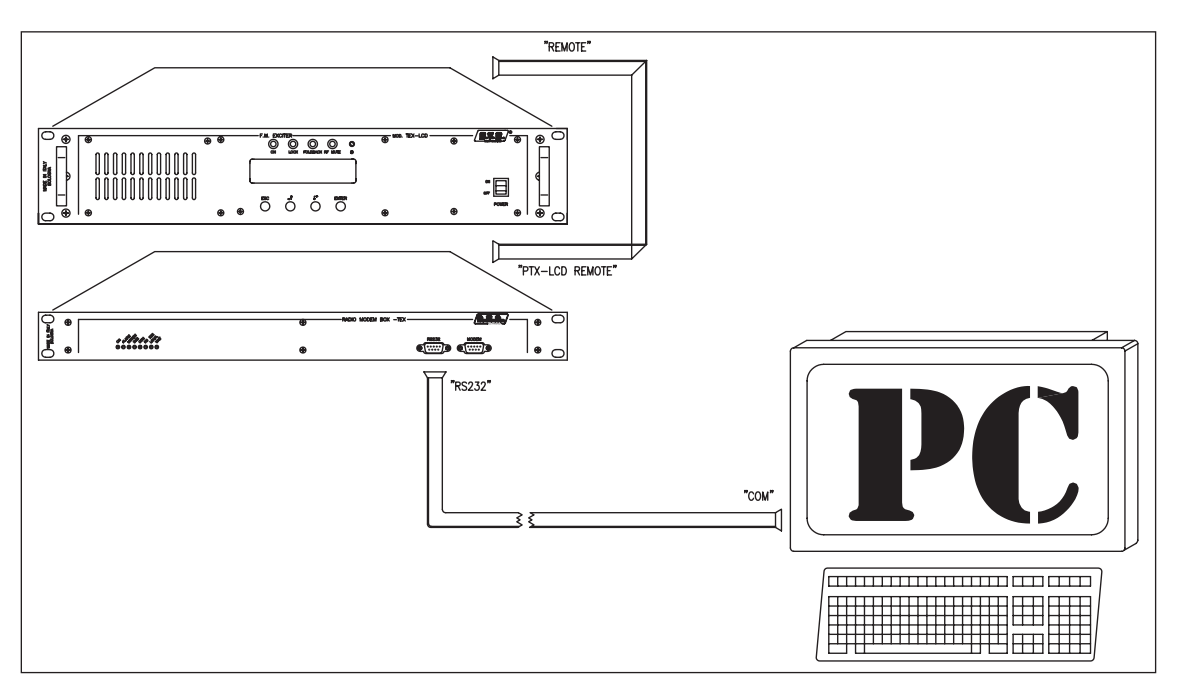

*Fig.2.4: Example of connection between TEX-LCD unit with* **RDMODGSM-TEX** *option and PC*

When using the "TELECON" software for the first time, select the station and then enter:

- COM port used, •
- Baud rate (set to 9600), •
- type of connection (set to direct, via cable). •

When you have entered the correct data, click the "Start" button to confirm and the "TELECON" main screen appears, as shown in the figure:

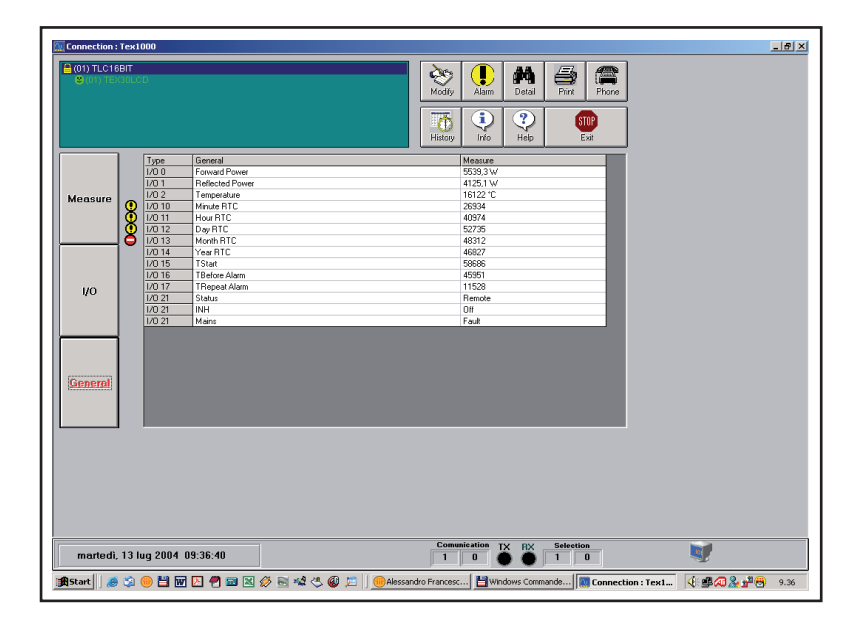

Use this screen to change Start time. To edit this parameter, click the "TStart" box with the left mouse button (default setting is 300sec., the equivalent of 5 min.); this opens a window where you can change the setting. Press Enter to confirm.

Double click the green label in the top left corner of the TELECON screen and select "Eeprom" (as shown in the figure below).

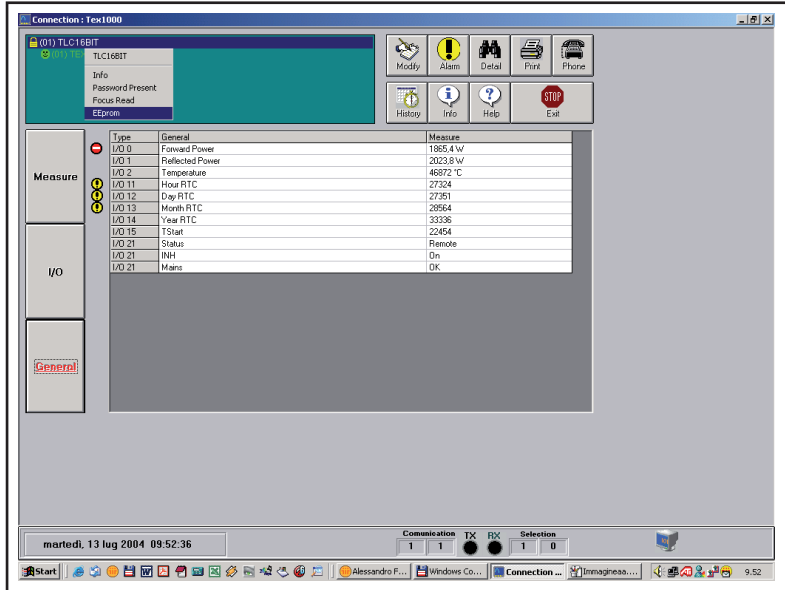

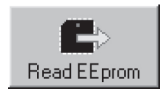

In the open menu, press this key to view station parameters.

Select the "General" data category and set the 5 parameters: •

- **STATION ID:** Station identifier; **•**
- **STATION NAME:** (max 18 characters); **•**
- **DIAL STRING:** required setting for a GSM modem is ATDT; **•**
- **NUMBER OF RETRY:** number of alarm transmission repetitions; **•**
- **SERVICE CENTER NUMBER:** number of GSM provider service centre for SMS transmission and reception; place country code before number. **•**

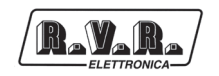

Example with Italian service providers:

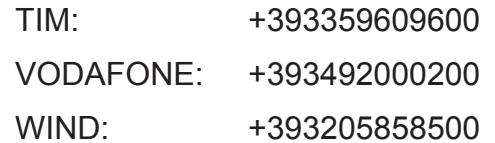

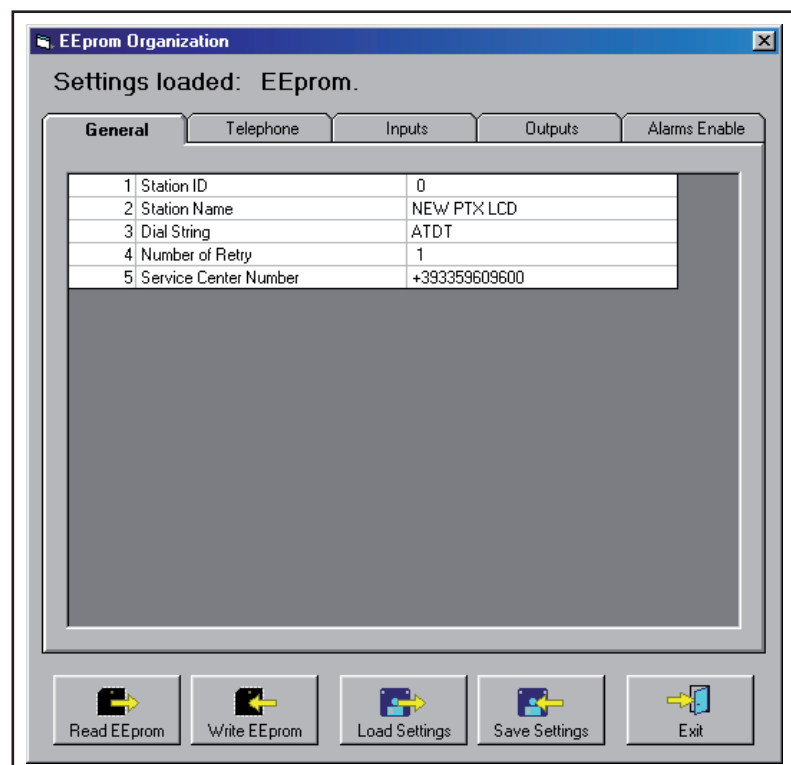

Now select the "Telephone" data category and set the following:

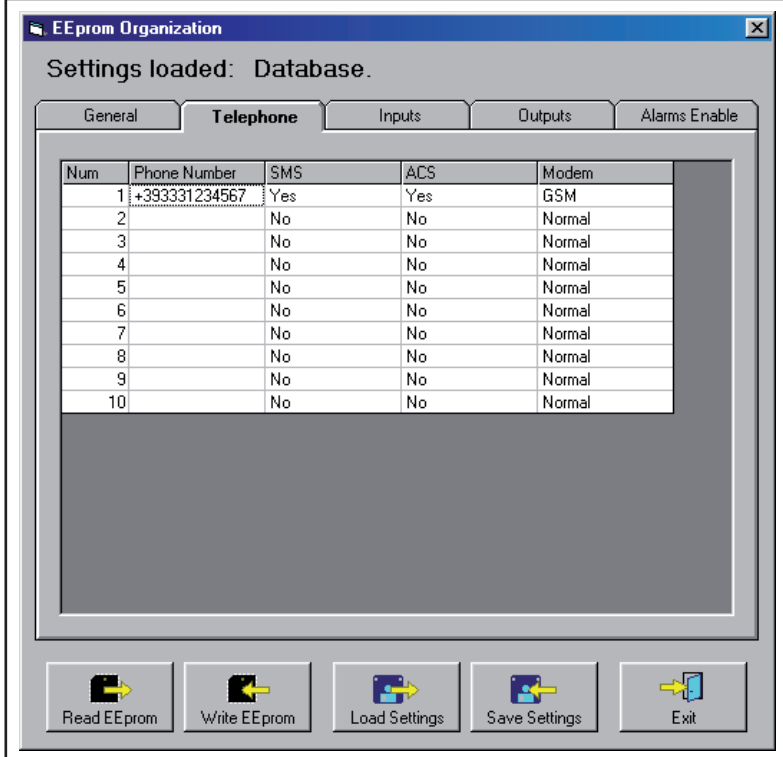

# */TLM-TEX & RDMODGSM-TEX*

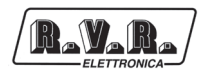

- PHONE NUMBER: GSM phone numbers recognised by the station to which you want the alarms sent; •
- SMS: select "YES" to enable transmission of SMS commands to system; •
- ACS: select "YES" to enable SMS reception. •

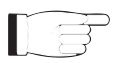

**Note:** For correct transmission, place country code (+XX) before set numbers (Use +39 for Italy).

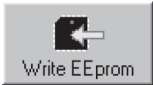

When all parameters are set, press this key and the internal or external Telemetry option will store the information.

When finished, click "Exit" to exit the remote station programming window.

Back into "TELECON" standard interface, click the "General" measurement selection button to set thresholds and operation times for the various alarms according to the principles outlined in Section "Alarm Management".

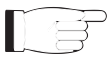

**Note:** When setting alarm thresholds, allow a margin of some percent points with respect to normal operation parameters.

# **3. RDMODGSM-TEX External Description**

This section describes the components found on the front and rear panel of the external telemetry option **RDMODGSM-TEX**. For a description of the rear panel of the internal telemetry option **\TLM-TEX**, please refer to the individual manuals of the **TEX-LCD** family of products.

#### **3.1 Top view**

R.V.R.

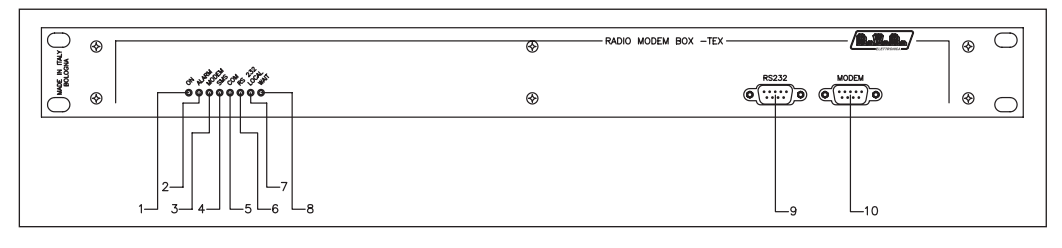

*Figure 3.1*

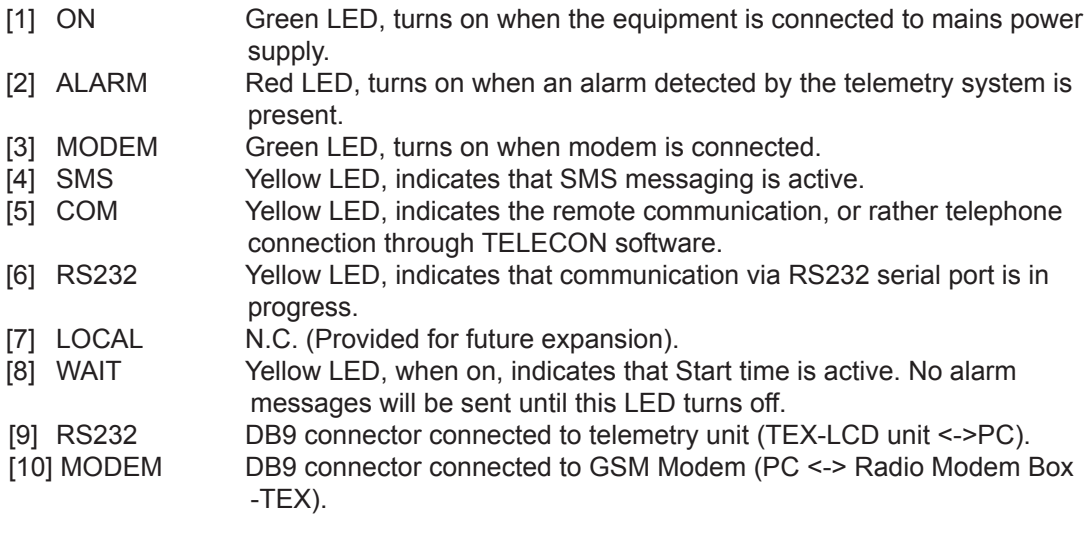

#### **3.2 Bottom view**

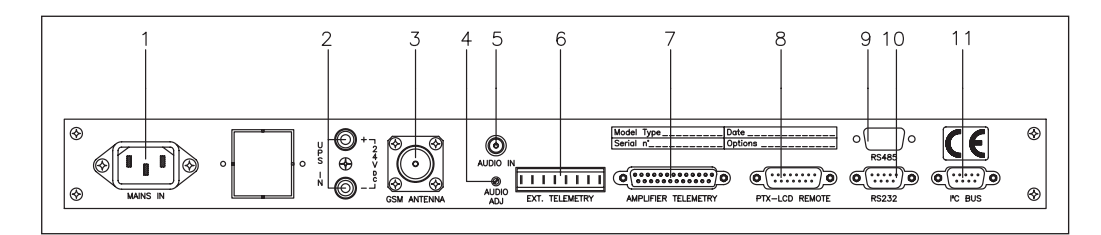

*Figure 3.2*

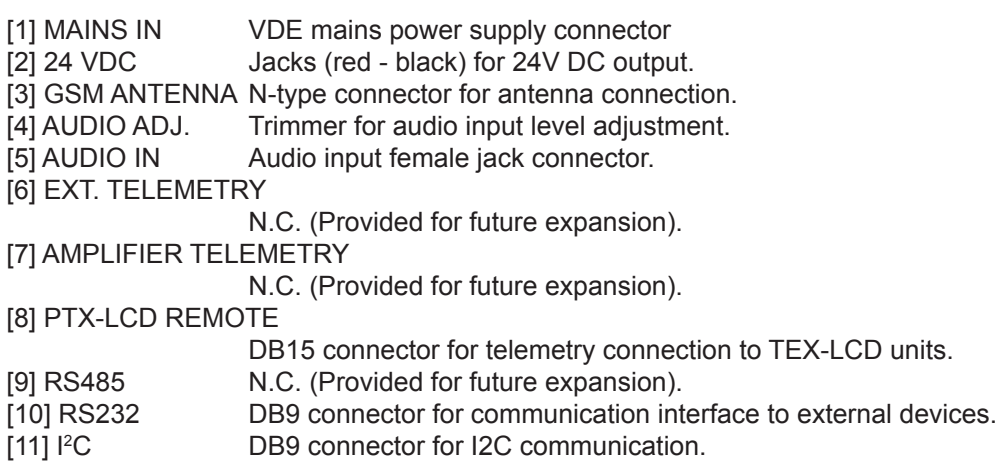

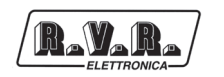

#### **3.3 Connector pinouts**

3.3.1 RS232

Type: Male DB9

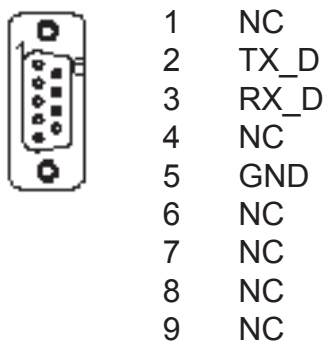

 $3.3.2$  P<sup>2</sup>C

Type: Male DB9

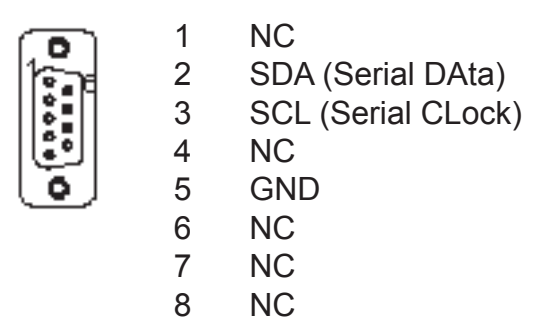

NC

#### 3.3.3 PTX-LCD Remote

Type: Male DB15

- Interlock с Ext AGC FWD 14000000<br>0000000 GND SDA IIC 5 VPA Tlm<br>6 FWD tlm 6 FWD tlm<br>7 Power G Power Good GND GND Ext AGC RFL
	- SCL IIC
	- IPA Tlm
	- RFL Tlm
	- On cmd OFF cmd

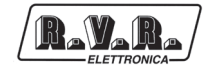

# **4. RDMODGSM-TEX Module Identification**

The **RDMODGSM-TEX** is made up of several modules connected through connectors to facilitate maintenance and replacement (if needed). For a description of the rear panel of the internal telemetry option **/TLM-TEX**, please refer to the individual manuals of the **TEX-LCD** family of products.

#### **4.1 Top view**

Figure 4.1 shows a top view of the equipment and component locations.

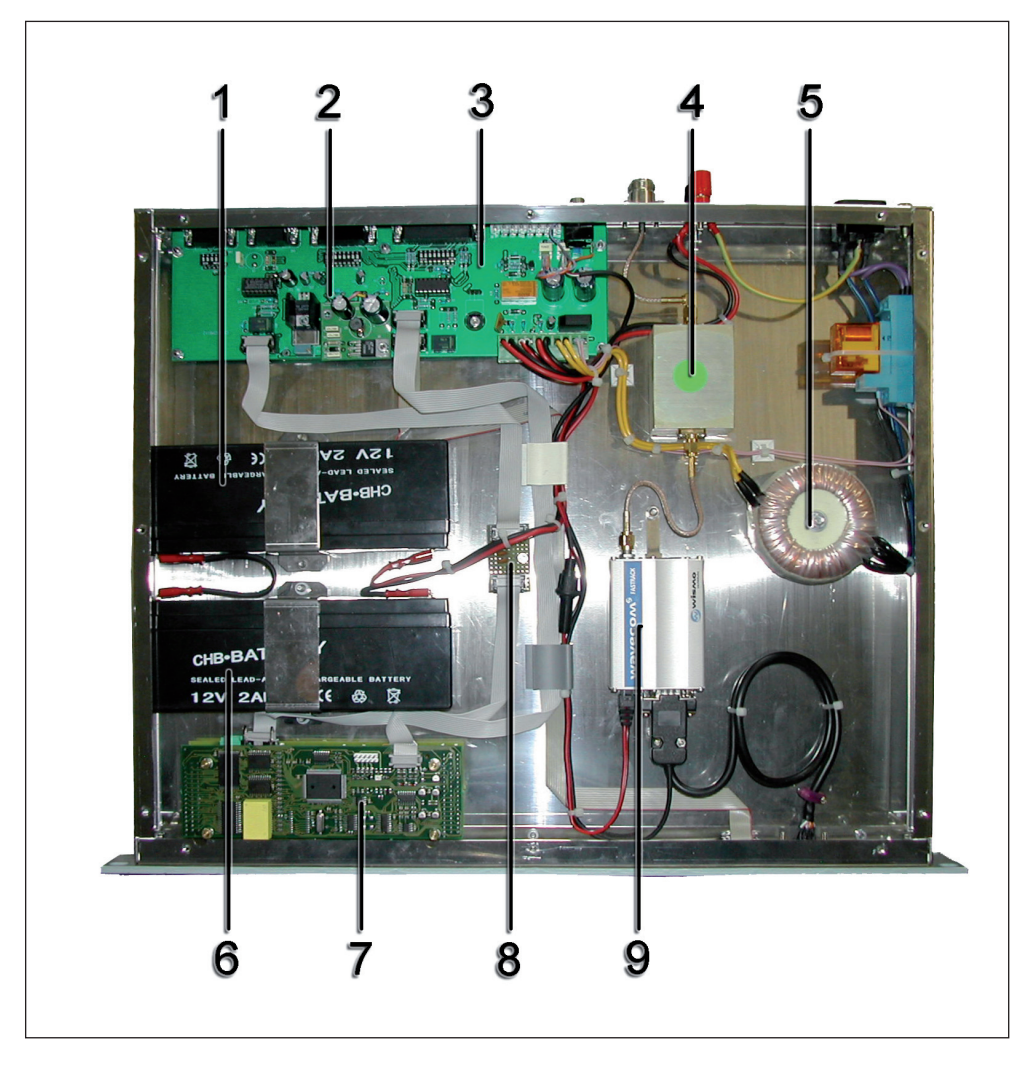

*Figure 4.1*

- [1] 12V 2.1AH lead buffer battery (**BATTPG12V2A2**).
- [2] Voltage selection block 220/110V.
- 
- [3] Main and Power Supply Add-On Board (**SLINTGSMBOX4**).<br>[4] **/FILGSM-RDMODGSM** opt., GSM band filter board (FLMG) [4] **/FILGSM-RDMODGSM** opt., GSM band filter board (**FLMGSM900MHZ**).
- [5] Transformer (**TRFRMBOX**).
- [6] 12V 2.1AH lead buffer battery (**BATTPG12V2A2**).
- [7] CPU16Bit Board (**SLCPU16V2TEX**).
- [8] CPU16Bit Interface Board (**SLCPU16V9TEX**).
- [9] LED Board for CPU16bit (**SLCPU16LED01**).
- [10] Wavecom GSM Modem (**MODGSMWM02B**).

# **5. RDMODGSM-TEX.USA Module Identification**

The **RDMODGSM-TEX** is made up of several modules connected through connectors to facilitate maintenance and replacement (if needed). For a description of the rear panel of the internal telemetry option **/TLM-TEX**, please refer to the individual manuals of the **TEX-LCD** family of products.

#### **5.1 Top view**

R.V.R.

Figure 5.1 shows a top view of the equipment and component locations.

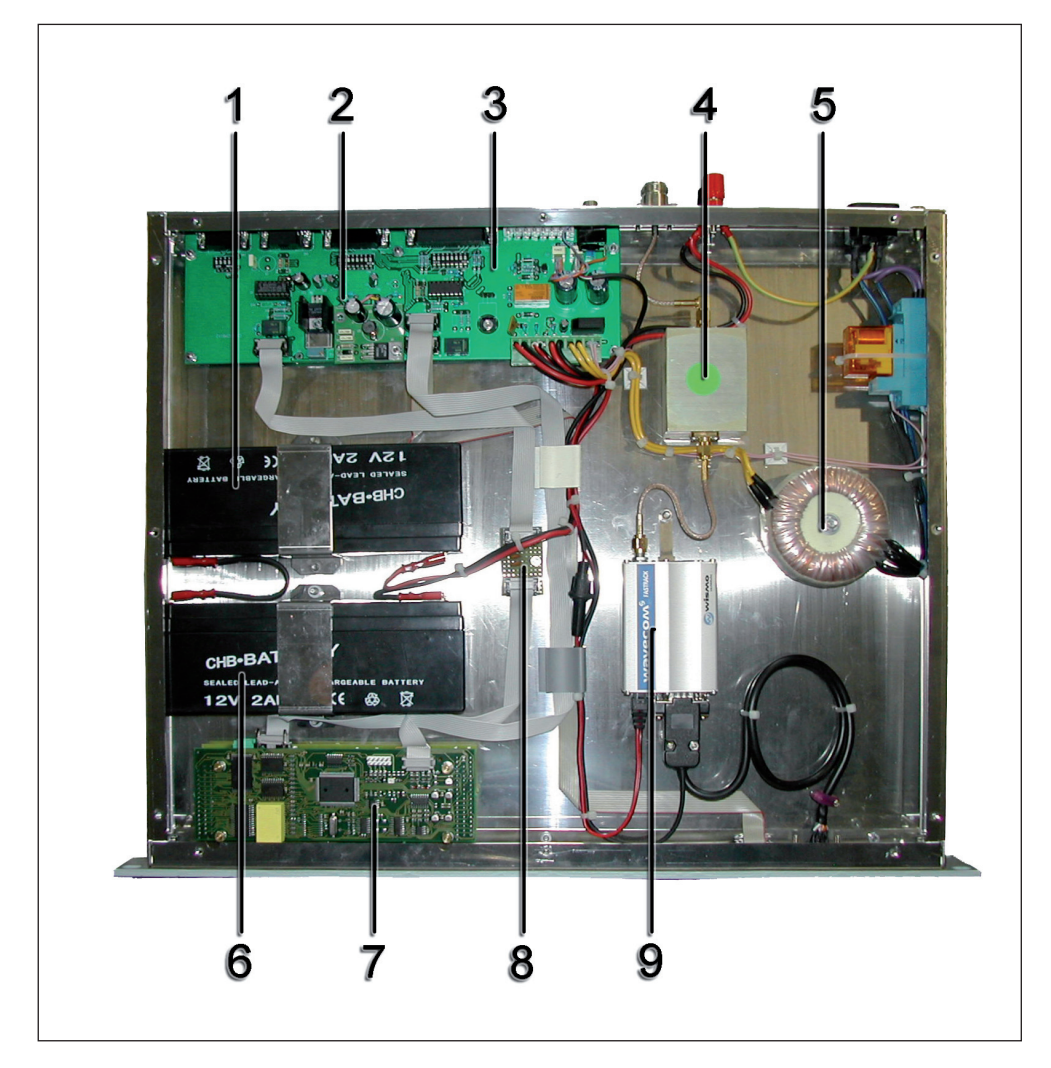

*Figure 5.1*

- [1] 12V 2.1AH lead buffer battery (**BATTPG12V2A2**).
- [2] Voltage selection block 220/110V.
- [3] Main and Power Supply Add-On Board (**SLINTGSMBOX4**).
- [4] **/FILGSM-RDMODGSM** opt., GSM band filter board (**FLMGSM900MHZ**).
- [5] Transformer (**TRFRMBOX**).
- [6] 12V 2.1AH lead buffer battery (**BATTPG12V2A2**).
- [7] CPU16Bit Board (**SLCPU16V2TEX**).
- [8] CPU16Bit Interface Board (**SLCPU16V9TEX**).
- [9] LED Board for CPU16bit (**SLCPU16LED01**).
- [10] Wavecom GSM Modem (**MODGSMWM02BUSA**).

# **6. Spare Parts**

#### **6.1 /TLM-TEX2HE & /TLM-TEX3HE**

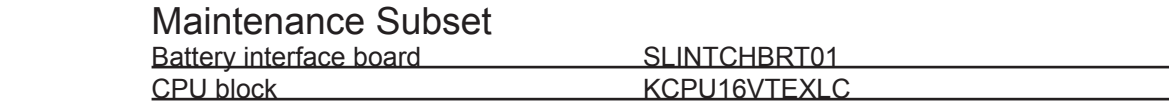

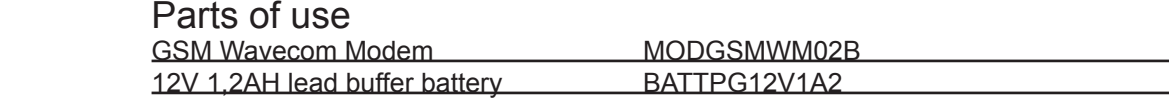

#### **6.2 RDMODGSM-TEX**

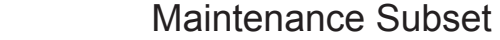

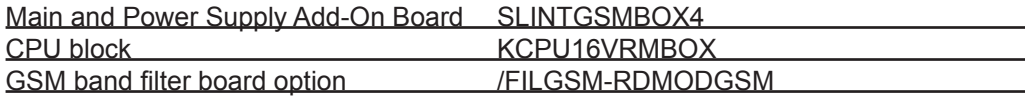

#### Parts of use

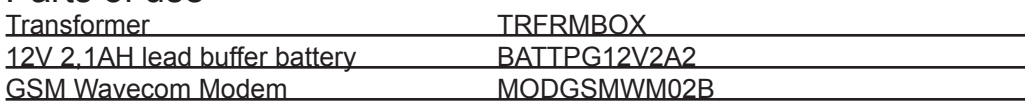

#### **6.3 RDMODGSM-TEX.USA**

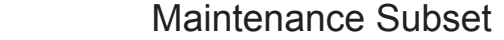

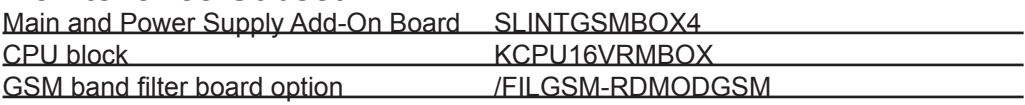

#### Parts of use

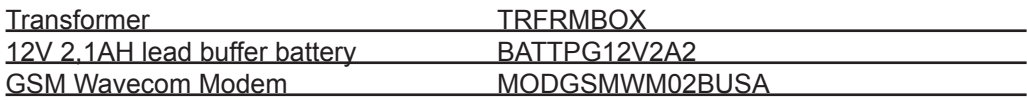